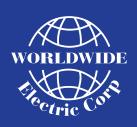

WorldWide Electric Corporation

3540 Winton Place Rochester, NY 14623 USA

Phone: 800-808-2131

www.worldwideelectric.net

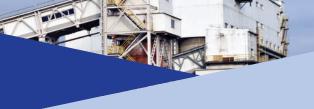

# WORLDDRIVE

**Quick Start Guide** 

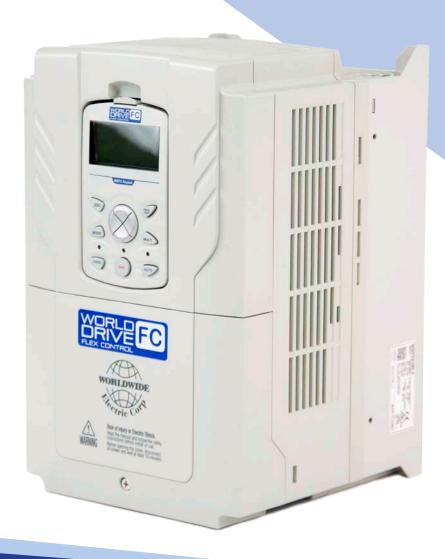

This Quick Start Guide is intended to allow a user to become quickly familiar with the basic operations of the WorldDrive FC (WDFC).

For all other configurations, please refer to the specific setup and configuration instructions available on the WorldWide Electric website: <a href="https://www.wec.co/WDFC">www.co/WDFC</a>

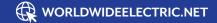

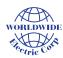

### Safety Information

- **NOTE:** This Quick Start Guide is intended for users with basic knowledge of electricity and electric devices. If you are unfamiliar with the installation and operation of Variable Frequency Drives or are unsure about any procedure, please contact qualified personnel for installation assistance.
- Do not open the cover of the Variable Frequency Drive (VFD) while it is on or energized. Do not operate the VFD while the cover is open. Exposure of high voltage terminals or charging area to the external environment may result in an electric shock. Do not remove any covers or touch the internal circuit boards (PCBs) or electrical contacts on the product when the power is on or during operation. Doing so may result in serious injury, death, or serious property damage.
- Do not open the cover of the VFD even when the power supply to the VFD has been turned off unless it is necessary for maintenance or regular inspection. Opening the cover may result in an electric shock even when the power supply is off.
- The equipment may hold charge long after the power supply has been turned off. Use a multimeter to make sure that there is no voltage before working on the VFD, motor or motor cable.
- This equipment must be grounded for safe and proper operation.
- Do not supply power to a faulty VFD. If you find that the VFD is faulty, disconnect the power supply and have the VFD repaired or replaced.
- The VFD becomes hot during operation. Avoid touching the VFD until it has cooled to avoid burns.
- Do not allow foreign objects, such as screws, metal chips, debris, water, or oil to get inside the VFD. Allowing foreign objects inside the VFD may cause the VFD to malfunction or result in a fire.
- Do not operate the VFD with wet hands. Doing so may result in electric shock.

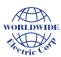

### Input Power and Motor Wiring

- 1. Remove screw and wiring cover.
- 2. Wire the incoming power to terminals R(L1) S (L2) T (L3).
- 3. For single phase input applications use **R(L1) and T (L3).**
- 4. Wire the motor to terminals U, V, W.
- 5. Be sure to connect the incoming power and motor cabling ground conductors to the ground connections.

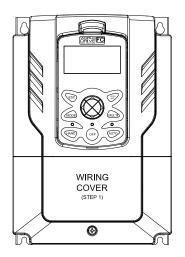

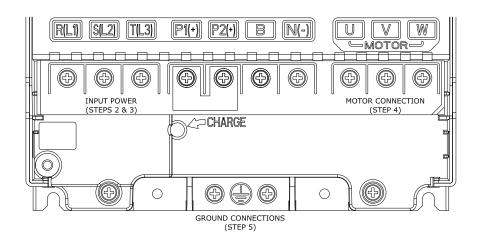

### Control Input and Output Wiring Diagram

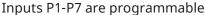

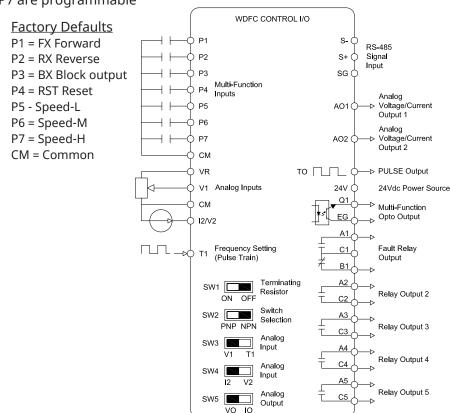

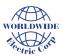

### **EzStart Steps**

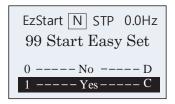

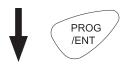

When the drive powers on, the Quick Start Easy Set menu will come on the display.

Select Yes (Program/Enter key) to Continue.

D = Default value setting

C = Current (present) value setting

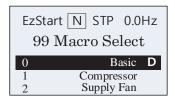

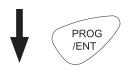

Select 0 - Basic Macro Basic Macro simplifies setup and support.

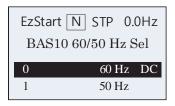

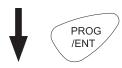

Select the correct Hz for your motor.

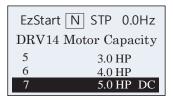

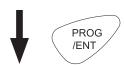

Select the correct HP for your motor.

### Sample Motor Nameplate

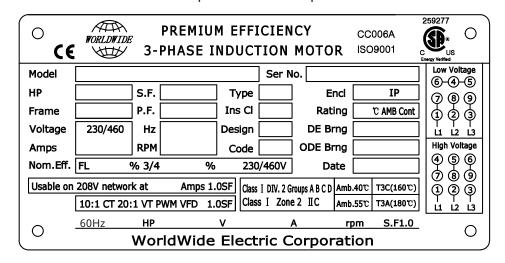

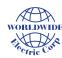

### EzStart Steps (continued)

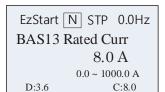

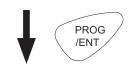

Input FLA from the nameplate of the motor.

Input the number of poles for the motor.

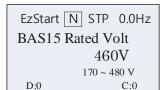

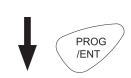

Input the motor voltage.

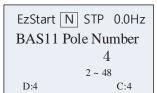

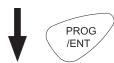

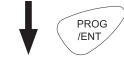

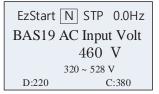

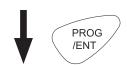

Input the correct service voltage.

### Sample Motor Nameplate

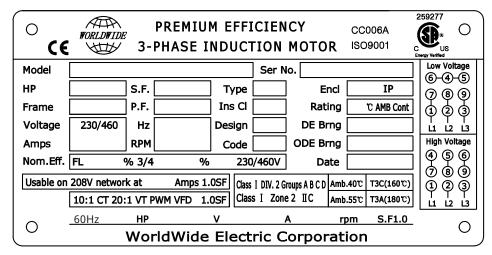

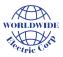

### **EzStart Steps**

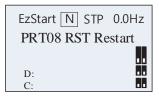

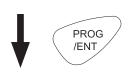

Press Program / Enter to continue

This menu is to program input the restart functions.

Please refer to the manual for further instructions.

(WorldDrive Flex Control - VFD - The WDFC: Operation and Instructional Manual)

wwec.co/WDFC-Manual

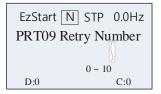

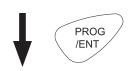

Press Program / Enter to continue. This menu will input the number of auto restarts. Please refer to the manual for further instructions.

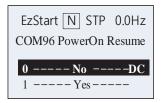

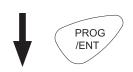

Select Yes if operation is to resume running when the power is restored.

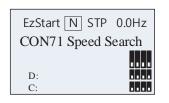

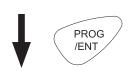

Press Program / Enter to continue. This menu is to set the Speed Search. Please refer to the manual for further instructions.

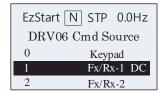

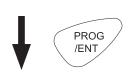

Input the command source.

If the keypad is to start and stop operation, select "0".

"1" Fx/Rx-1 is common for controls wired to input terminal strip.

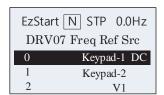

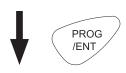

Input your reference source.

#### **Verify Motor Rotation:**

- 1. On the Keypad DRV menu, set DRV07 to "1 Keypad"
- 2. On the Keypad MON menu, use Left /Right/Up/Down arrow keys to set the a 10.00 Hz frequency reference value (see keypad display upper right corner)
- 3. Press the [HAND] key to start / bump the motor then press the [OFF] key
- 4. If rotation is backward: power-down, wait 5-minutes, and swap any "TWO" output cables at drive output terminals U, V or W

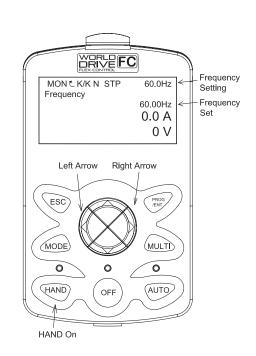

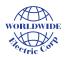

### Parameter Groups

#### **Group - Drive - DRV**

| Default Parameters Shown |                |          |
|--------------------------|----------------|----------|
| 1                        | Cmd Frequency  | 0.00 Hz  |
| 2                        | Keypad Run Dir | Forward  |
| 3                        | Acc Time       | 20.0 sec |
| 4                        | Dec Time       | 30.0 sec |
| 6                        | Cmd Source     | FX/RX-1  |
| 7                        | Freq Ref Src   | Keypad   |
| 9 Control Mode           |                | V/F      |
| 14 Motor Capacity xx HP  |                |          |
| 20 Max Freq 60.00 Hz     |                |          |

#### **Group - Basic - BAS**

| Default Parameters Shown |                          |             |
|--------------------------|--------------------------|-------------|
| 4                        | Cmd 2 <sup>nd</sup> Src  | Fx/Rx-1     |
| 5                        | Freq 2 <sup>nd</sup> Src | Keypad-1    |
| 6                        | Input Phase              | 3 Phase     |
| 11                       | Pole Number              | 4           |
| 12                       | Rated Slip               | 40 rpm      |
| 13                       | Rated Curr               | xx.x amps   |
| 14                       | Noload Curr              | xx.x amps   |
| 15                       | Efficiency               | 72.0%       |
| 19                       | AC Input Volt            | 220 or 460V |
| 20                       | Auto Tuning              | None        |

#### **Group - Advanced - ADV**

| De | Default Parameters Shown |               |  |
|----|--------------------------|---------------|--|
| 1  | Acc Pattern              | Linear        |  |
| 2  | Dec Pattern              | Linear        |  |
| 8  | Stop Mode                | Dec           |  |
| 9  | Run Prevent              | None          |  |
| 10 | Power-on Run             | No            |  |
| 24 | Freq Limit               | 0 = No        |  |
| 25 | Freq Limit Lo            | 0.50 Hz       |  |
| 26 | Freq Limit Hi            | 60.00 Hz      |  |
| 64 | FAN Control              | During Run    |  |
| 74 | RegenAvd Sel             | No            |  |
| 75 | RegenAvd Level           | 350 or 700vdc |  |
| 76 | CompFreq Limit           | 1.00Hz        |  |
| 77 | RegenAvd Pgain           | 50.0%         |  |
| 78 | RegenAvd Igain           | 500ms         |  |

#### **Group - Config - CON**

| Default Parameters Shown |                |  |
|--------------------------|----------------|--|
| 4 Carrier Freq 3.0kHz    |                |  |
| 70 Speed Search          | Flying Start-1 |  |
| 71 Speed Search          | b0000          |  |

#### **Group - Inputs - IN**

| 1 Freq at 100%    | 60.00Hz    |
|-------------------|------------|
| 5 V1 Monitor[V]   | 0.00V      |
| 6 V1 Polarity     | Unipolar   |
| 16 V1 Inverting   | No         |
| 35 V2 Monitor[V]  | 0.00V      |
| 46 V2 Inverting   | No         |
| 50 I2 Monitor[mA] | 0.00mA     |
| 65 P1 Define      | FX         |
| 66 P2 Define      | RX         |
| 67 P3 Define      | BX         |
| 68 P4 Define      | RST        |
| 69 P5 Define      | Speed-L    |
| 70 P6 Define      | Speed-M    |
| 71 P7 Define      | Speed-H    |
| 72 P8 Define      | None       |
| 73 P9 Define      | None       |
| 87 DI NC/NO Sel   | b 000 0000 |
| 90 DI Status      | b 000 0000 |

#### **Group - Outputs - OUT**

| 1 AO1 Mode      | Frequency |
|-----------------|-----------|
| 2 A01 Gain      | 100.0%    |
| 3 A01 Bias      | 0.0 %     |
| 4 A01 Filter    | 5ms       |
| 6 A01 Monitor   | 0.0%      |
| 7 AO2 Mode      | Frequency |
| 8 A02 Gain      | 100.0%    |
| 9 A02 Bias      | 0.0 %     |
| 10 A02 Filter   | 5ms       |
| 12 A02 Monitor  | 0.0%      |
| 31 Relay 1      | Trip      |
| 32 Relay 2      | Run       |
| 33 Relay 3      | None      |
| 34 Relay 4      | None      |
| 35 Relay 5      | None      |
| 41 DO Status    | b 00 0000 |
| 50 DO On Delay  | 0.00sec   |
| 51 DO Off Delay | 0.00sec   |
| 52 DO NC/NO Sel | b 00 0000 |

Jump = fast access to parameters

Parameters & values depend upon configurations & options involved.

#### **Group - Communication - COM**

| Default Parameters Shown |                         |            |  |  |
|--------------------------|-------------------------|------------|--|--|
| 1                        | 1 Station ID 1          |            |  |  |
| 2                        | 485 Protocol            | Modbus RTU |  |  |
| 3                        | 485 Baud Rate           | 9600 bps   |  |  |
| 4                        | 4 485 Mode D8 / PN / S1 |            |  |  |

### **Group - Proportional Integral Derivative - PID**

| De | Default Parameters Shown |           |  |  |
|----|--------------------------|-----------|--|--|
| 1  | PID Select               | No        |  |  |
| 4  | Ref Value                | 0 pid     |  |  |
| 5  | Fdb Value                | 0 pid     |  |  |
| 10 | Ref 1 Source             | Keypad    |  |  |
| 11 | Ref 1 Setpoint           | 15000 pid |  |  |
| 20 | Fdb Source               | V1        |  |  |
| 25 | P-Gain 1                 | 50.00%    |  |  |
| 26 | I-Time 1                 | 10.0 sec  |  |  |

#### **Group - Application 1 – AP1**

| Default Parameters Shown |                  |          |
|--------------------------|------------------|----------|
| 7                        | PID Sleep 1 DT   | 20.0 sec |
| 8                        | PID Sleep 1 Freq | 0.00 Hz  |
| 9                        | PID WakeUp 1 DT  | 20.0 sec |
| 10                       | PID WakeUp 1 Dev | % value  |

#### **Group - Application 2 - AP2**

| Default Parameters Shown |          |  |
|--------------------------|----------|--|
| 15 Pump Clean 1          | 0 = None |  |
| 16 Pump Clean 2          | 0 = None |  |
| 22 Pump Clean Acc Tim    | 10.0 sec |  |
| 23 Pump Clean Dec Tim    | 10.0 sec |  |

#### **Group - Protection - PRT**

|   | stoup trotcotton         |                 |  |
|---|--------------------------|-----------------|--|
| [ | Default Parameters Shown |                 |  |
| 4 | Load Duty                | 0 = normal duty |  |
| 5 | Phase Loss Chk           | b00 bit         |  |
| 8 | RST Restart              | b00 bit         |  |
| ç | Retry Number             | 0               |  |
| 1 | O Retry Delay            | 5.0 sec         |  |
| 2 | 21 Overload Trip         | 120%            |  |
| 2 | 22 Overload Time         | 60.0 sec        |  |

#### LCD Keypad Menu - CNF

| Default Parameters Shown       |        |  |
|--------------------------------|--------|--|
| 2 LCD Contrast Brigh           | ntness |  |
| 20 AnyTime Parameters          | 0      |  |
| 21 Monitor Line 1              |        |  |
| 22 Monitor Line 2              |        |  |
| 23 Monitor Line 3              |        |  |
| 40 Para Init / factory default | 0      |  |
| 41 Changed Parameters          | 0      |  |
| 43 Macro Selection             | 0      |  |
| 44 Erase Trip History          | 0      |  |
| 46 Parameter read              | 0      |  |
| 47 Parameter write             | 0      |  |

For more information, please refer to the WDFC Product Manual at wwec.co/WDFC\_Manual

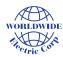

### **Common Parameters**

| Group      | <b>Description</b> See drive manual for complete configuration capabilities               | Default |               | New   |
|------------|-------------------------------------------------------------------------------------------|---------|---------------|-------|
| Name       | NOTE: Press [ESC] key to escape from a Group                                              | Value   | Range         | Value |
| 99 Macro   | Select in Easy Start Menu: 0 -Basic Macro simplifies setup and support - do not change    | 0       |               |       |
| CNF-61     | Easy Start Settings: 0 = Disabled; 1 = Enabled                                            | 1       | 0-1           |       |
| CNF-40     | CNF-40 = 1 Defaults ALL Groups in VFD: 0 = No; see manual for full selection chart        | 0       | 0-15          |       |
| Restarting | the VFD will activate Easy Start On. Set KEYPAD values as follows:                        |         |               |       |
| DRV-01     | Cmd Frequency: set by the keypad                                                          | Hz      | Low/High Freq |       |
| DRV-06     | Command Source: 0 = Keypad; 1 = FX/RX1; 2 = FX/RX2; 3 = Int 485; 4 = Field bus            | 1       | 0-5           |       |
| DRV-07     | Frequency Setting Method: 0 = Keypad; 2 = V1; 4 = V2; 5 = I2; 6 = Int485; 8 = FldBus      | 0       | 0-11          |       |
| BAS-10     | Base frequency: 0 = 60Hz; 1 = 50Hz (input power freq)                                     | 0       |               |       |
| DRV-14     | Motor HP size / capacity                                                                  |         |               |       |
| BAS-11     | Pole Number = motor pole number (Ex: 2-pole = 3600rpm; 4-pole = 1800rpm; 6-pole = 1200rpm | 4       | 2~48          |       |
| BAS-13     | Rated Curr = Set to motor rated current                                                   |         |               |       |
| BAS-15     | Motor rated voltage                                                                       |         |               |       |
| BAS-19     | VFD AC input power voltage                                                                |         |               |       |
| PRT-08     | Select start at trip reset: Set Bit 00 or 11                                              | b00     | b00-b11       |       |
| PRT-09     | Restart number of attempts                                                                | 0       | 0-9           |       |
| DRV        | Drive Group                                                                               |         |               |       |
| DRV01      | Cmd Frequency: set by the keypad                                                          | Hz      | Low/High Freq |       |
| DRV02      | Keypad - VFD Run Direction: 0= Reverse ; 1 = Forward                                      | Fwd     | Fwd/Rev       |       |
| DRV03      | Accel Time in seconds (default values change on larger HP units)                          | 20.0    | 0.0-600.0     |       |
| DRV04      | Decel Time in seconds (default values change on larger HP units)                          | 30.0    | 0.0-600.0     |       |
| DRV06      | Command Source: 0 = Keypad; 1 = FX/RX1; 2 = FX/RX2; 3 = Int 485; 4 = Field bus            | 1       | 0-5           |       |
| DRV07      | Frequency Setting Method: 0 = Keypad; 2 = V1; 4 = V2; 5 = I2; 6 = Int485; 8 = FldBus      | 0       | 0-11          |       |
| DRV09      | Control Mode: 0 = V/F; 1 = Slip Comp; 2= Resv; 3 = IM Sensorless; 4 = PM Sensorless       | 0       | 0-4           |       |
| DRV14      | Motor HP size / capacity                                                                  |         | .5-800        |       |
| DRV15      | Torque Boost: 0 = Manual ; 1 = Auto 1 ; 2 = Auto 2                                        | 0       | 0-2           |       |
| DRV18      | Base Frequency: VFD output frequency when running at rated voltage                        | 60.00   | 30-400hz      |       |
| DRV19      | Start frequency: frequency VFD starts voltage output                                      | 0.50    | 0.01-10.00hz  |       |
| DRV20      | Maximum Frequency in Hz: set upper & lower frequency limits                               | 60.00   | 4.00-500.00Hz |       |
| DRV21      | Displayed units: Hz/RPM Select: 0=Hz Display and 1 = RPM Display                          | 0       | 0-1           |       |
| DRV30      | kW/HP Unit Selection: 0 = kW; 1 = HP                                                      | 1       | 0-1           |       |
| BAS        | Basic Group                                                                               |         |               |       |
| BAS07      | V/F Pattern: 0 = Linear; 1 = Square; 2 = User V/F; 3 = Square 2                           | 0       | 0-3           |       |
| BAS09      | Time scale for Acc/Dec Ramps: 0 = 0.01 sec; 1 = 0.1 sec; 2 = 1 sec                        | 0       | 0-2           |       |
| BAS10      | Base frequency: 0 = 60Hz; 1 = 50Hz (input power freq)                                     | 60.00   | 60/50Hz       |       |
| BAS11      | Motor pole number (total poles - NOT pole pairs): Ex: 4-pole = 1800rpm motor              | 4       | 2~48          |       |
| BAS13      | Rated Current: Motor nameplate Full Load Amps                                             |         |               |       |
| BAS14      | Motor No Load Current in Amps (typical value of 20-40% of FLA) 30% of FLA is common       |         |               |       |
| BAS15      | Motor rated voltage                                                                       |         | 230/460v      |       |
| BAS19      | VFD AC input power voltage                                                                |         | 230/460v      |       |
| BAS20      | Auto tuning: 0=None; 1=All Rotation; 2= All Static; 3= Rotate Lsigma; 6=Static            | 0       | 0~6           |       |

Note: Shaded areas above denote most frequently used parameters

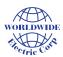

### Common Parameters (continued)

| Group<br>Name | <b>Description</b> See drive manual for complete configuration capabilities NOTE: Press [ESC] key to escape from a Group | Default<br>Value | Value<br>Range | New<br>Value |
|---------------|----------------------------------------------------------------------------------------------------|------------------|----------------|--------------|
| ADV           | Advanced Group                                                                                                    |                  |                |              |
| ADV01         | Acc Pattern: 0=Linear and 1 = S-Curve                                                                                    | 0                | 0-1            |              |
| ADV02         | Decel Pattern: 0=Linear and 1 = S-Curve                                                                                  | 0                | 0-1            |              |
| ADV08         | Stop mode: 0 = Decel; 1 = DC Brake; 2 = Free Run; 3 = Resv; 4 = Power braking                                            | 0                | 0-4            |              |
| ADV09         | Run Prevent: 0 = None; 1 = FWD Prevent; 2 = REV Prevent                                                                  | 0                | 0-2            |              |
| ADV24         | Frequency limit: 0= No and 1 = Yes: must enable to set ADV25 & ADV26                                                     | 0                | 0-1            |              |
| ADV25         | Frequency low limit: 0.0 to high limit                                                                                   | 0.50             | 0-400 Hz       |              |
| ADV26         | Frequency high limit: minimum frequency to maximum frequency                                                             | 60.00            | 0.1-400 Hz     |              |
| ADV64         | Cooling fan control: 0 = During Run; 1 = Always On; 2 = Temp Control                                                     | 0                | 0-2            |              |
| CON           | Control Group                                                                                                    |                  |                |              |
| CON-04        | Carrier Frequency Select in kHz                                                                                          | 3kHz             | 1.0-15.0kHz    |              |
| IN            | Input Terminal Group (most inputs can be set to values 0-55 as needed - details in manual)                               |                  |                |              |
| IN65          | P1 Define Digital input 1: 0 = None; 1 = FX; 2 = RX; 3 = RST; 4 = Ext Trip; 5 = BX; 6 = Jog                              | 1                | 0-55           |              |
| IN66          | P2 Define Digital input 2: 7 = Speed-Low; 8 = Speed-Medium; 9 = Speed-High; 15 = Run Enable                              | 2                | 0-55           |              |
| IN67          | P3 Define Digital input 3: 16 = 3-wire; 17 = 2nd Source; 19 = Up; 20 = Down; 22 = UP/DN Clear                            | 5                | 0-55           |              |
| IN68          | P4 Define Digital input 4: 25 = Open Loop; 26 = PID Gain 2; 27 = PID Ref Change; 29 = Interlock 1                        | 3                | 0-55           |              |
| IN69          | P5 Define Digital input 5: 30 = Interlock 2; 34 = Pre-Excite; 35 = Timer In; 38 = FWD Jog; 39 = REV Jog                  | 7                | 0-55           |              |
| IN70          | P6 Define: Digital input 6: 40 = Fire Mode; 43 = Time Event Enable; 44 = Pre-heat; 46 = Pump Clean                       | 8                | 0-55           |              |
| IN71          | P7 Define: Digital input 7: 49 = Sleep Wake Change; 50 = PID Step Ref-L; 51 = PID Step Ref-M; 52 = Step-H                | 9                | 0-55           |              |
| IN87          | Digital Inputs: Normally Open / Normally Closed selection: 0 = NO; 1 = NC; Inputs 1-7                                    | b0000000         | b000000-111111 |              |
| IN90          | Digital Input status: troubleshooting tool: 0 = OFF and 1 = ON (dependent upon NO/NC contact)                            | 0                | 0-1            |              |
| оит           | Output Terminal Group (most outputs can be set to values 0-58 as needed - details in manual)                             |                  |                |              |
| OUT01         | AO1 assignment: 0 = Freq; 1 = Out Amps: 2 = Out Volt; 3 = DC Bus; 4 = Out Pwr; 7 = Target Freq                           | 0                | 0-12           |              |
| OUT07         | AO2 assignment: 8 = Ramp Freq; 9 = PID Value; 10 = PID Fdk Value; 11= PID Output; 12 = Const %                           | 0                | 0-12           |              |
| OUT31         | Relay 1: 0 = None; 1 = FDT1; 5 = OL; 6 = IOL; 7 = Under Load; 9 = Stall; 10 = OV; 11 = UV                                | 23               | 0~58           |              |
| OUT32         | Relay 2: 12 = Over heat; 13 = Lost Cmd; 14 = Run; 15 = Stop; 16 = Steady; 20 = Ready; 21 = MMC                           | 14               | 0~58           |              |
| OUT33         | Relay 3: 22 = Timer Out; 23 = Trip; 25 = DB Warn % ED; 26 = On/Off Control; 27 = Fire Mode                               | 0                | 0~58           |              |
| OUT34         | Relay 4: 28 = Pipe broken; 29 = Damper Err; 30 = Lubrication; 31 = Pump Clean; 32 = Cap warning                          | 0                | 0~58           |              |
| OUT35         | Relay 5: 35 = Fan Exchange; 36 = AUTO; 37 = HAND; 38 = TO; 41 = Broken belt; 42 = Brake Cntrl                            | 0                | 0~58           |              |
| OUT36         | Q1 Open Collector Output Define: 0 = None (selections same as Relay outputs)                                             | 0                | 0~58           |              |
| OUT41         | Digital Output status: troubleshooting tool: 0 = OFF and 1 = ON                                                          | b0000            | b00-11 status  |              |
| OUT 52        | Digital Output Normally Open / Normally Closed selection: 0 = NO; 1 = NC; Relays 1-5                                     | b00000           | b00000-11111   |              |

Note: Shaded areas above denote most frequently used parameters

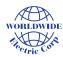

### Common Parameters (continued)

| Group<br>Name | <b>Description</b> See drive manual for complete configuration capabilities NOTE: Press [ESC] key to escape from a Group | Default<br>Value | Value<br>Range | New<br>Value |
|---------------|----------------------------------------------------------------------------------------------------|------------------|----------------|--------------|
| сом           | Communication Group                                                                                                    |                  |                |              |
| AP            | Application Group                                                                                                    |                  |                |              |
| AP2-15        | Pump Clean Mode 1; 0 = None; 1 = DI Dependent; 2 = Output Power; 3 = Output current                                      | 0                | 0-3            |              |
| AP2-16        | Pump Clean Mode 2; 0 = None; 1 = Start; 2 = Stop; 3 = Start & Stop                                                       | 0                | 0-3            |              |
| AP2-38        | Decel Valve Freq: in Hertz                                                                                               | 40.00            | Low/High Freq  |              |
| AP2-39        | Decel Valve Time: in seconds                                                                                             | 0.0              | 6000.0         |              |
| AP3           | Configures the time event related features: See manual                                                                   |                  | AP03 1-87      |              |
| PRT           | Protection Group                                                                                                    |                  |                |              |
| PRT04         | Load Duty: 0 = Normal Duty; 1 = Heavy Duty                                                                               | 1                | 0-1            |              |
| PRT05         | Input/output open phase protection: Bit low = Off; Bit High = ON (see manual)                                            | 0                | 0-1            |              |
| PRT06         | Open-phase input voltage band: adjustable (see manual)                                                                   | 40               | 1-100v         |              |
| PRT08         | Select start at trip reset: Set Bit 00 or 11 (Caution - VFD may start automatically when enabled)                        | b00              | b00-b11        |              |
| PRT09         | Retry Number: Auto Restart number of attempts                                                                            | 0                | 0-10           |              |
| PRT10         | Auto Restart delay time in seconds                                                                                       | 0.0              | 0-60           |              |
| PRT20         | Overload Trip Select: 0 = None; 1 = Free-Run; 2 = Decel                                                                  | 0                | 0-2            |              |
| PRT21         | Overload Trip Level                                                                                                    | 120              | 30-150%        |              |
| PRT22         | Overload Trip Time                                                                                                    | 60.0 sec         | 0-60.0 sec     |              |
| CNF           | LCD Keypad Operations: Control Function Group:                                                                           |                  |                |              |
| CNF10         | VFD Software Version                                                                                                    |                  |                |              |
| CNF20         | Any Time Parameters: User display para - 0= Freq ; 1=Speed; 2=Out Curr; 6=DC Bus                                         | 0                | 0-19           |              |
| CNF21         | Monitor Mode: user defined monitor items from CNF-21 - CNF-23                                                            | 0                | 0-19           |              |
| CNF24         | Monitor Mode: Enable to activate CNF-20-23: 0 = Disable ; 1 = Enable                                                     | 0                | 0-1            |              |
| CNF40         | Factory Default reset: 0 = No ; 1 = All Groups                                                                           | 0                | 0-15           |              |
| CNF41         | Changed Parameter: 0 = Display all parameter; 1 = Display only changed parameters                                        | 0                | 0-1            |              |
| CNF43         | Macro Selection: 0=Basic (recommended for true factory default)                                                          | 0                | 0-7            |              |
| CNF44         | Erase trip history: 0 = No; 1 = Yes                                                                                      | 0                | 0-1            |              |
| CNF46         | Parameter read: 1 = read (LCD Keypad)                                                                                    | 0                | 0-1            |              |
| CNF47         | Parameter write: 1 = write: VFD'S must be same FW Rev (LCD Keypad)                                                       | 0                | 0-1            |              |

Note: Shaded areas above denote most frequently used parameters